<span id="page-0-1"></span>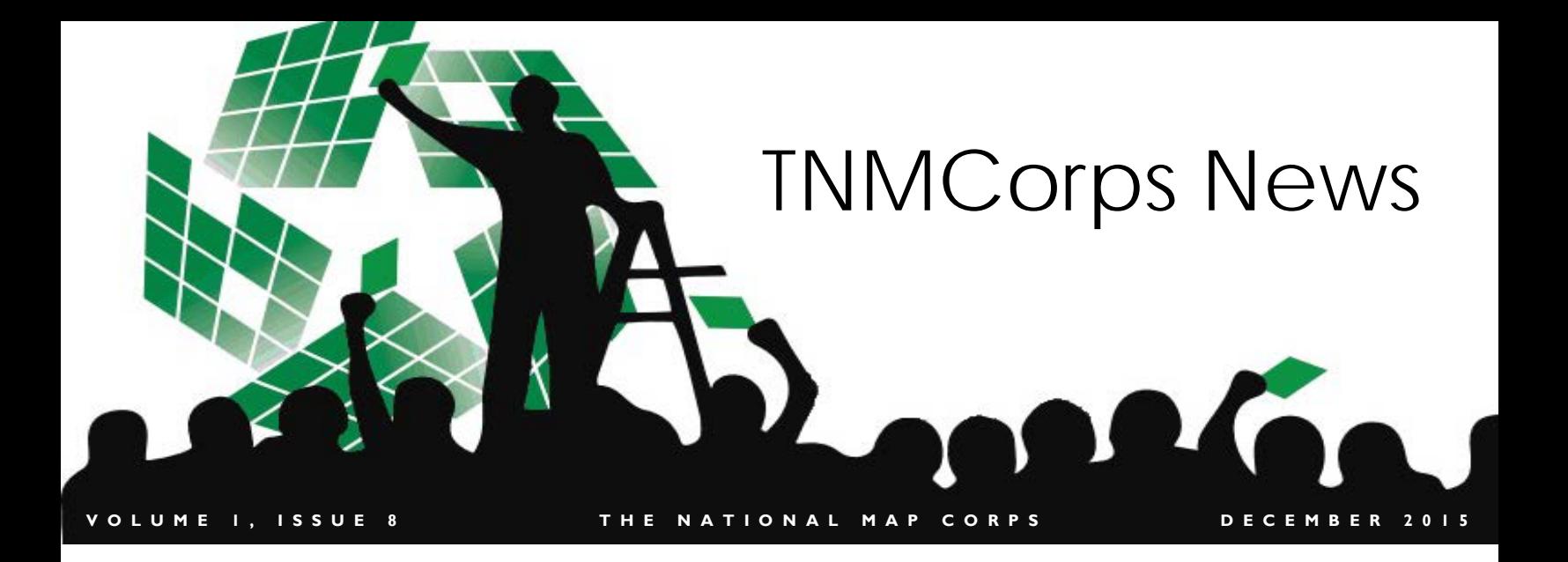

- 1 [Welcome](#page-0-0)
- 1 Volunteering for The National [Map Corps: A Glimpse at](#page-0-1)  [Citizen Science](#page-0-1)
- 2 [Mapping Challenge Results](#page-1-0)
- 2 [Have You Been Mentioned on](#page-1-1)  [USGS Social Media?](#page-1-1)
- 3 [Collect Points -](#page-2-0) Get the Patch
- **3** The Importance of Data [Quality in The National Map](#page-2-1)  [Corps Project](#page-2-1)
- 4-6 [Step by Step Editing Tips:](#page-3-0)  **[Schools](#page-3-0)**
- **6** A Note from Volunteer [Cartograsaurus, the "Rod](#page-5-0)  [Man"](#page-5-0)
- 6 [Have a Story or Photo You'd](#page-5-1)  [Like to Share?](#page-5-1)
- 7 [TNMCorps Team Corner](#page-6-0)
- **7** New Recognition Category **[Members](#page-6-1)**

## **<sup>I</sup> NSIDE T HIS I SSUE Welcome!**

<span id="page-0-0"></span>Welcome to our Newsletter! We hope you enjoy reading it as much as we enjoy putting it together. Please feel free to email us with suggestions, pictures, or tips and tricks at [nationalmapcorps@usgs.gov.](mailto:nationalmapcorps@usgs.gov)

## **Volunteering for The National Map Corps: A Glimpse at Citizen Science**

Have you ever wondered what keeps The National Map Corps going? It is YOU, our dedicated volunteers! Our volunteers are without doubt the most valuable and appreciated part of the project. The National Map Corps aims to contribute geographic data to The National Map and USGS Topographic Maps. By volunteering for the project, you are being an active participant in a citizen science initiative. Citizen scientists are engaged in the data collection process, which helps facilitate learning between volunteers, TNMCorps team members and the public. Communication between volunteers and TNMCorps team members makes data collection a tangible process. Not only do we learn about feature history and geography, we collectively contribute to improving the accuracy of our nation's geographic data.

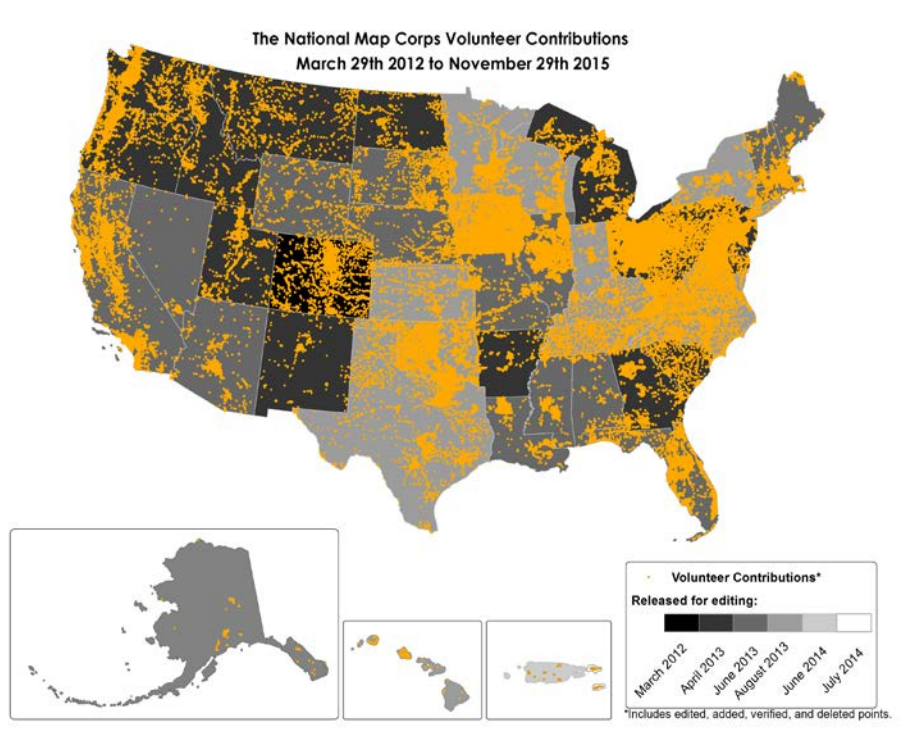

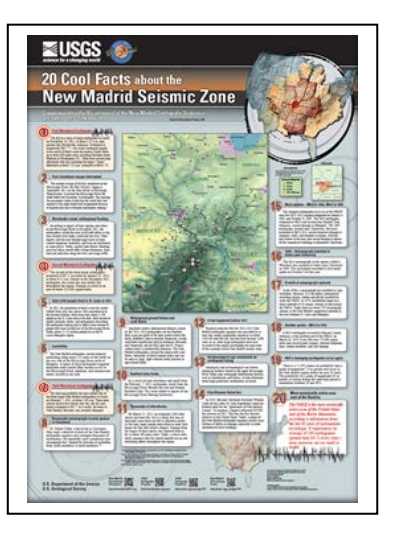

*[20 Cool Facts about the](http://pubs.usgs.gov/gip/134/)  [New Madrid Seismic](http://pubs.usgs.gov/gip/134/)  [Zone](http://pubs.usgs.gov/gip/134/)*

# <span id="page-1-0"></span>**Mapping Challenge Results**

Thanks to **HGeisler**, **notmyrealname2112**, **rjerrard**, and **Cartograsaurus** for participating in [The Great Shakeout](http://shakeout.org/centralus/) New Madrid Seismic Zone Emergency Facilities [mapping challenge!](https://my.usgs.gov/confluence/display/nationalmapcorps/Mapping+Challenges)

During the week of The Great Shakeout and the challenge, they added/verified/updated 266 unique points and deleted 57 obsolete points. The contributions included 178 schools, 7 ambulance services, 85 fire stations/ems stations, 38 law enforcement, and 15 hospitals. 255 of the points went through peer review or were checked by an advanced editor, and are ready to update the structures data in The National Map!

The Great Central U.S. Shakeout Mapping Challenge

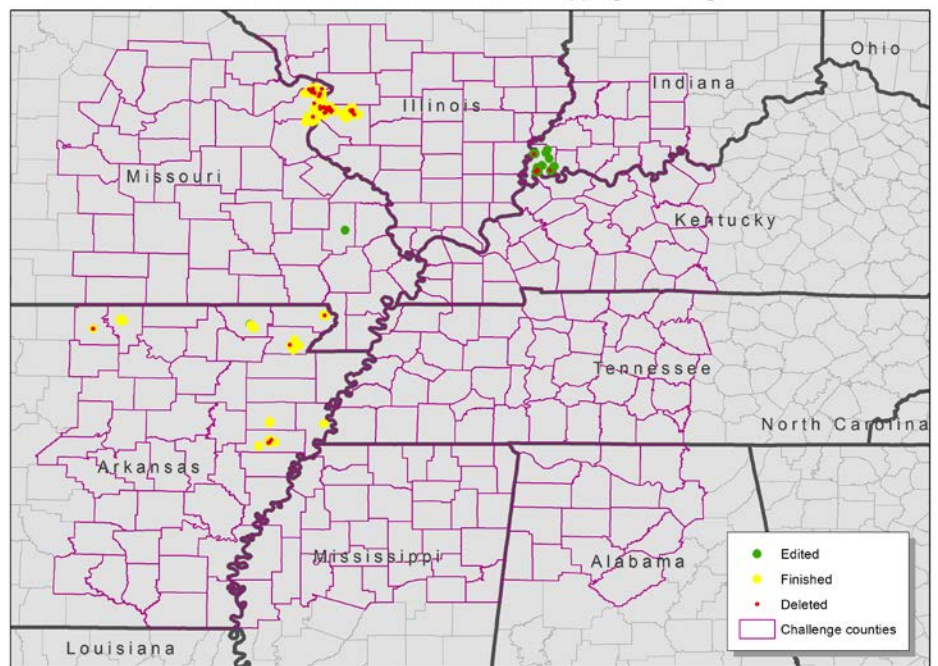

Thanks to **Kelly Margaret Gorman**, **queenofthedead**, and **Slartibartfast** for participating in our October Cemetery Mapping Challenges! All of the cemetery points in Orleans Parish, Louisiana were updated, and all but one were updated in Douglas County, Kansas by **queenofthedead**!

Check out the [mapping challenges](https://my.usgs.gov/confluence/display/nationalmapcorps/Mapping+Challenges) page for information on our latest challenge, Pennsylvania Law Enforcement.

## <span id="page-1-1"></span>**Have you been mentioned on USGS Social Media?**

You very well might have been! The National Map Corps shares project information and recognizes [volunteer contributions](https://navigator.er.usgs.gov/help/vgistructures_rewards.html) through [The National Map](https://twitter.com/usgstnm)  [Twitter](https://twitter.com/usgstnm) and the [USGS facebook page.](https://www.facebook.com/USGeologicalSurvey) The recent [mapping challenge](https://my.usgs.gov/confluence/display/nationalmapcorps/Mapping+Challenges) participants were recognized via facebook, and we have profiled several of our top badge earners as well. You can share or like these posts to let others know about TNMCorps!

You can also find out about other cool stuff going on at The National Map and the USGS.

*Have you been recognized on USGS social media? [Follow](https://twitter.com/usgstnm) [us](https://www.facebook.com/USGeologicalSurvey) to see TNMCorps posts!*

## <span id="page-2-0"></span>**Collect Points - Get The Patch**

As we approach the end of another successful year for The National Map Corps, we would like to share with our volunteers our plans heading into 2016.

In honor of [GIS Day](http://gisday.com/) and [International Map Year,](http://mapyear.org/about-international-map-year/) TNMCorps is encouraging volunteers to edit 2,016 features between GIS Day 2015 and GIS Day 2016. Each of those submitted edits are worth a point. Volunteers who contribute 2,016 edits and thus earning 2,016 points between November 18, 2015 and November 16, 2016 will be awarded with a special edition collectable embroidered patch.

"We're excited about this ambitious challenge to our current and new National Map Corps members," said Julia Fields, Deputy Director of the USGS National Geospatial Program, "and we are looking forward to seeing the patches on backpacks and jackets!" Volunteering for TNMCorps is a great way for folks to get involved in building maps for their communities and the nation. Volunteers not only increase their geographic knowledge through the process, they make a significant contribution to the nation's wealth of publicly available geographic information. TNMCorps volunteers are some of the many individuals who share a passion for geography, cartography and collaborative mapping initiatives.

"Having a patch to display my contribution to The National Map would be the perfect incentive for me to reach 2,016 submissions," said Mattson Fields, a volunteer patch designer. "What a great way to break the ice and introduce The National Map Corps to friends and acquaintances."

So remember, put another item on you New Year resolutions list: Collect Points and Get the Patch!

## <span id="page-2-1"></span>**The Importance of Data Quality in The National Map Corps Project**

As a volunteer contributing to a national crowdsourcing project, you may be wondering; why is high quality geospatial data important? Data quality and collaboration with volunteers are two of the most important foundations of The National Map Corps Project. By collecting high quality geospatial data, we are contributing to our nation's wealth of publicly available geographic information.

One of the ways that The National Map Corps improves data quality is by reaching out to volunteers with feedback about editing techniques and specific editing guidelines. Providing feedback about feature data is a great way to improve editing technique. The National Map Corps really values volunteer communication because it makes the editing process more transparent and it is a great way to collaborate and learn as a team! The National Map Corps has a tiered editing structure starting with the Standard Editor, and ending with the Advanced Editor. All levels of editors make valuable contributions to the project. The purpose of the Peer Review role is to review the edits of other volunteers for issues such as point placement, feature name and address information. It is important that volunteers do not peer review their own points while in the Standard and Peer Review editing roles. The more TLC a point gets, the higher the quality is likely to be!

The purpose of quality feedback is to collaboratively improve editing methods and learn about feature history in the process. Volunteers are encouraged to reach out with questions about quality feedback; The National Map Corps values the time and research that goes into editing. After all, National Map Corps volunteers are an irreplaceable component of the project team. We look forward to hearing from you!

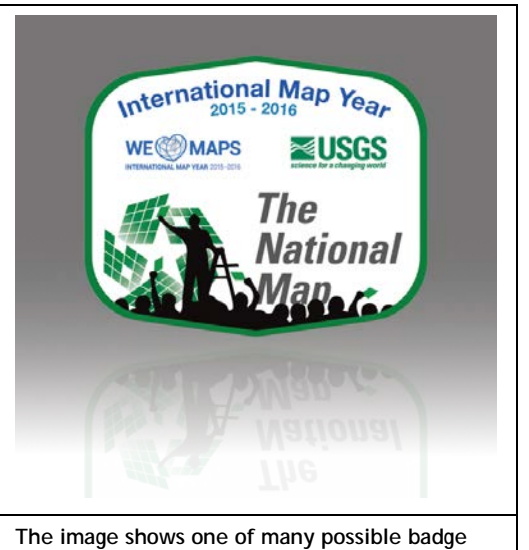

**designs. The final design will be selected in the coming months.**

> *One of the ways that The National Map Corps improves data quality is by reaching out to volunteers with feedback about editing techniques and specific editing guidelines.*

# <span id="page-3-0"></span>**Step by Step Editing Tips: Schools**

• After you "Log in", click on the editor you will be using (most people will be using the Standard Editor) to start editing.

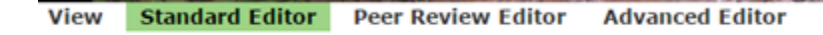

- If you know which city and state you want to edit in, use the search box on upper left side of the map to go to a particular part of city or state.
- If you don't have a particular area that you want to edit, pan around any area of the map to see the school icons that need to be checked.
- The schools you should edit are determined by which role you are editing in:
	- o If you are a new user, or want to edit points that haven't been checked yet, use the **Standard Editor** and check points with a **red border**.
	- o If you are a more experienced user, and want to verify points that have been edited by other volunteers, use the **Peer Review Editor** and check points with a **green border**.
	- o If you have been given access to the **Advanced Editor**, you may edit any points (**red**, **green**, or **blue**) on the map.
- Click a school icon on the map and you will see the school name under the "Required" tab. Please be sure to check and update the name if necessary, as this is required.

#### **Example: Bay Montessori School**

• Make sure to check the school name from the official school website or district website, and if necessary use the [NCES](http://nces.ed.gov/ccd/schoolsearch/) locator to see if the school still exists and the name is correct. If an official school/district website is available and current, this should be used first.

#### **To find an official school/district website:**

Various searches may work, but your best first bet is to search "school name, city, State" in google (or another search engine).

For example: Search "Bay Montessori School, Lexington Park, MD" on google, and you'll find the school's website: <http://www.baymontessori.com/>

**To search the [NCES](http://nces.ed.gov/ccd/schoolsearch/) website:**

Put the "school name" and "State" then click the search button. For example: Bay Montessori School, MD

You'll find one record:

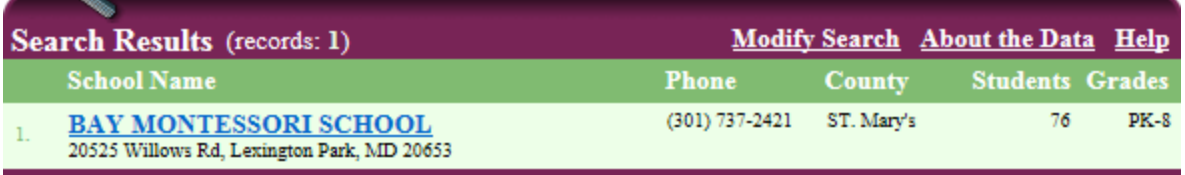

### **VGI Structures**

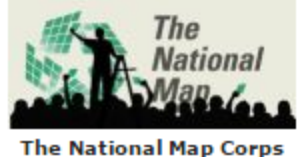

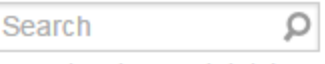

examples: 'Denver', 'Blake Street, Denver, Colorado' more examples... Where am  $1?$ 

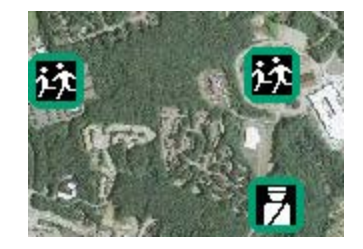

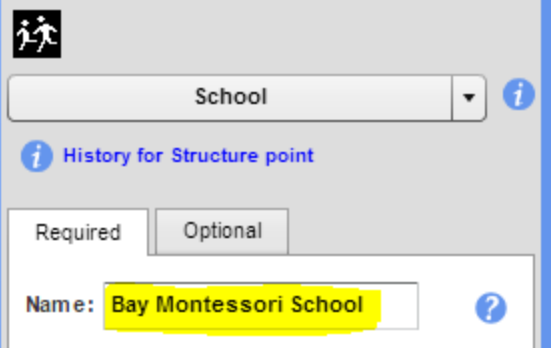

**Tip:** If you are having difficulty finding your school information on NCES and you are not sure about the type of school (public or private), try both to find your information:

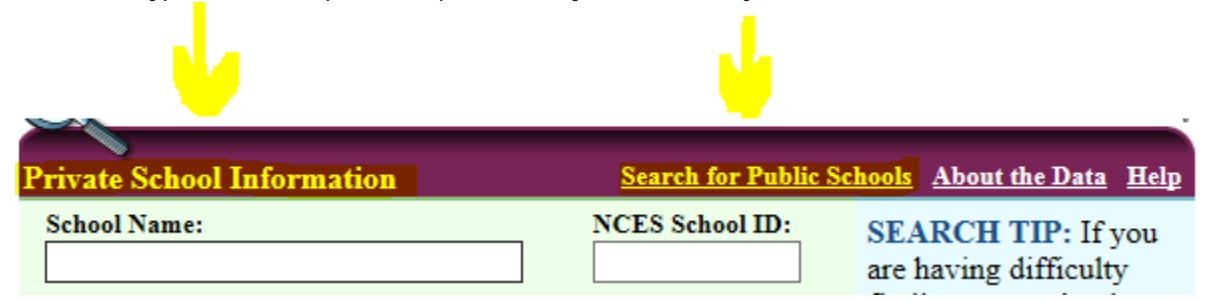

• If you find a point for a school that no longer exists please delete the point using the delete key on your keyboard (be

sure to thoroughly research first) and make sure to click "save."

**NOTE:** If a point for a school building exists but the school has changed (name, grade level, etc.) please **update and save the existing point**. **Don't delete it** and create a new point.

- You should spell out any abbreviations and fix names in all caps to proper case, if applicable. Please see the [Name and Address Formatting](http://navigator.er.usgs.gov/help/WebHelp/Additional_Information/Name_and_Address_Formatting.htm)  [page](http://navigator.er.usgs.gov/help/WebHelp/Additional_Information/Name_and_Address_Formatting.htm) in the [Standard Editing User Guide.](http://navigator.er.usgs.gov/help/vgistructures_userguide.html)
- Under the "Optional tab" you will find the physical address. Please consider that adding the address is optional so if you can't find the address from an authoritative source just leave this field blank. Cross streets or a street name without a number address are also acceptable. If you add the address please make sure the information is from an [authoritative source.](https://navigator.er.usgs.gov/help/WebHelp/Resources/Resources.htm)

For example, from the school's website, you can find the address on the "contact" page or at the bottom of the website:

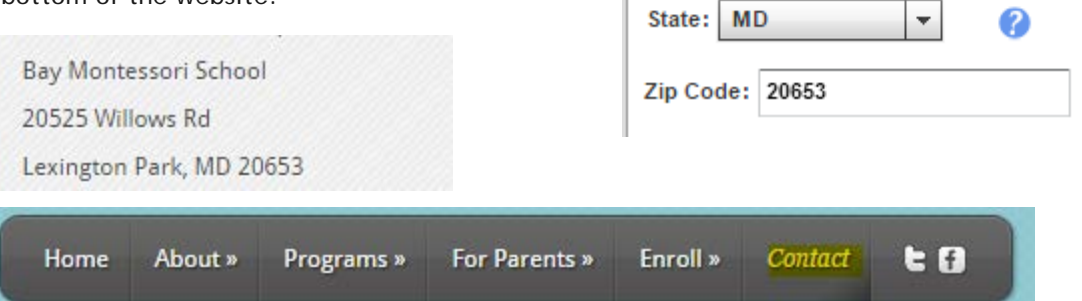

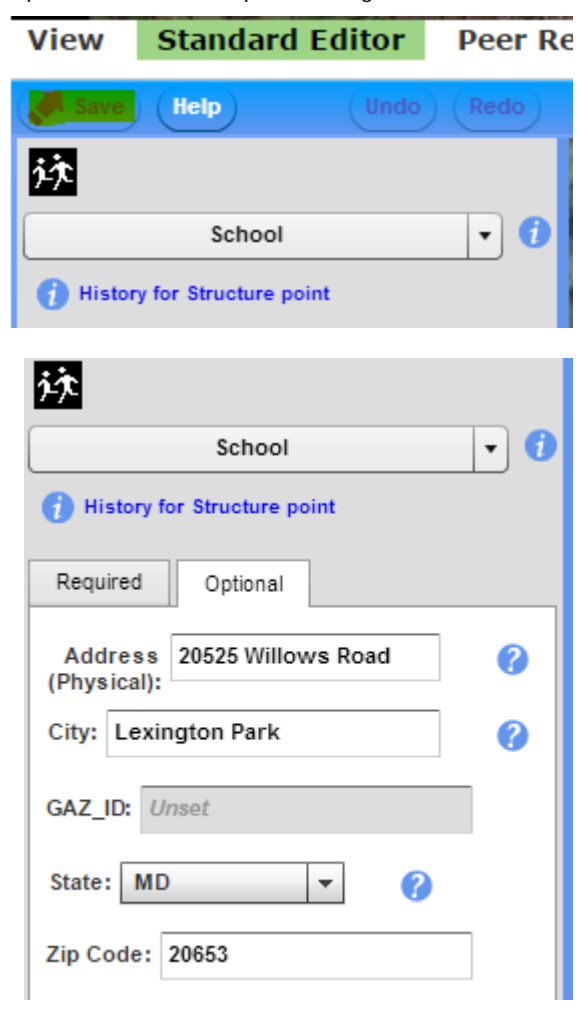

## Page 6 TNMCorps News

## **Step by Step Editing Tips: Schools, Continued**

- On the map, please make sure to zoom in to the full extent to put the icon on the building.
- After you check the name and the address, do not forget to check the "Finished Editing" box and "Save" your point.

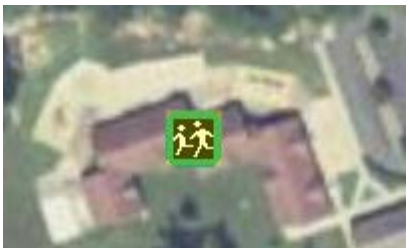

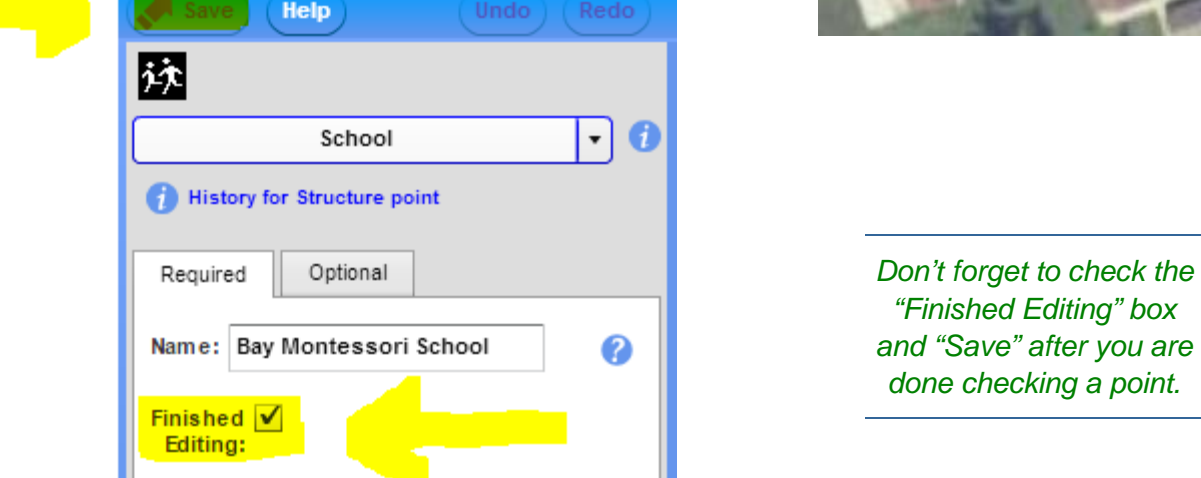

## <span id="page-5-0"></span>**A Note from Volunteer Cartograsaurus, the "Rod Man":**

Thanks for the nomination to Stadia Board Society, an honorable organization.

I recall the olden days back when I was in geology field camp down in the Arbuckles of southern Oklahoma we did geology maps when the "rod man" was the geologist looking for significant outcrops to map. So, I did my turn as rod man.

Before that, we mapped the Oklahoma University Golf Course in Norman, Oklahoma with plane table and alidade. So I did rod man duty there too.

And lastly when I was in cartographer school at ACIC (now called NGA) we mapped Lyon Park with plane table & alidade in St. Louis... more rod man duty.

So I'm experienced as a rod man.

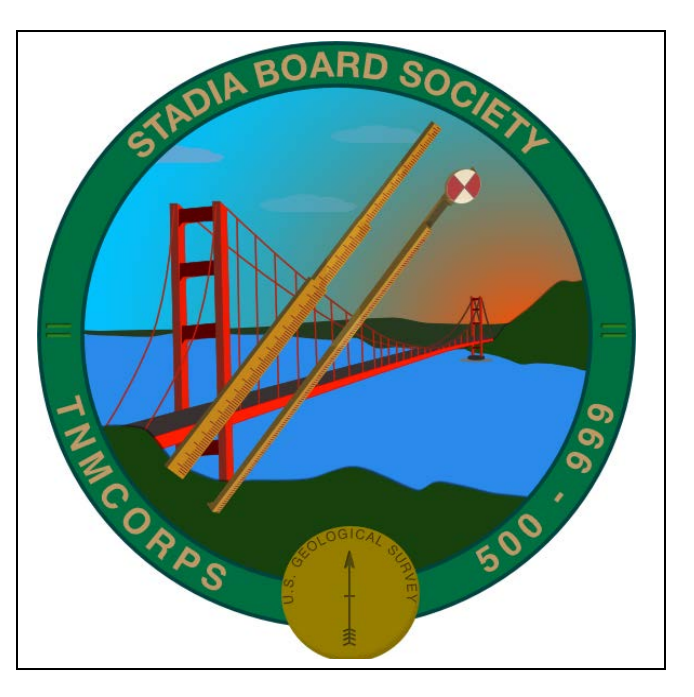

### <span id="page-5-1"></span>**Have a story or photo you'd like to share?**

We want them! This could be anything from a photo of you verifying a structure or an interesting storY that you discovered while editing. Photos, graphics, and stories may be used in future news releases and social media posts. All materials submitted become part of the ["public domain,](http://en.wikipedia.org/wiki/Public_domain)" and can be used by USGS in the future unless otherwise specified. **Please email them to nationalmapcorps@usgs.gov**.

## TNMCorps News **Page 7**

## <span id="page-6-0"></span>**TNMCorps Team Corner**

Get to know the TNMCorps Team members!

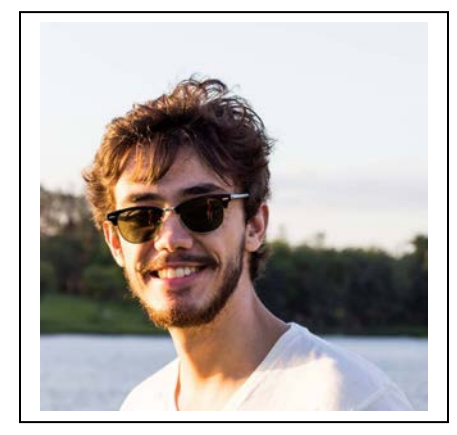

**Ricardo** is a student contractor at The National Map Corps, where he creates web-maps and graphic designs. He graduated from the University of Colorado at Denver in May of 2015 with a Bachelor's in Geography and a GIS certificate; currently he is pursuing a Master's Degree in Applied Geography and Geospatial Science also at UC Denver. He is passionate about open-source and how it can make GIS much more accessible to users. His favorite hobby is to dive into technologies and learn something new.

## <span id="page-6-1"></span>**New Recognition Category Members**

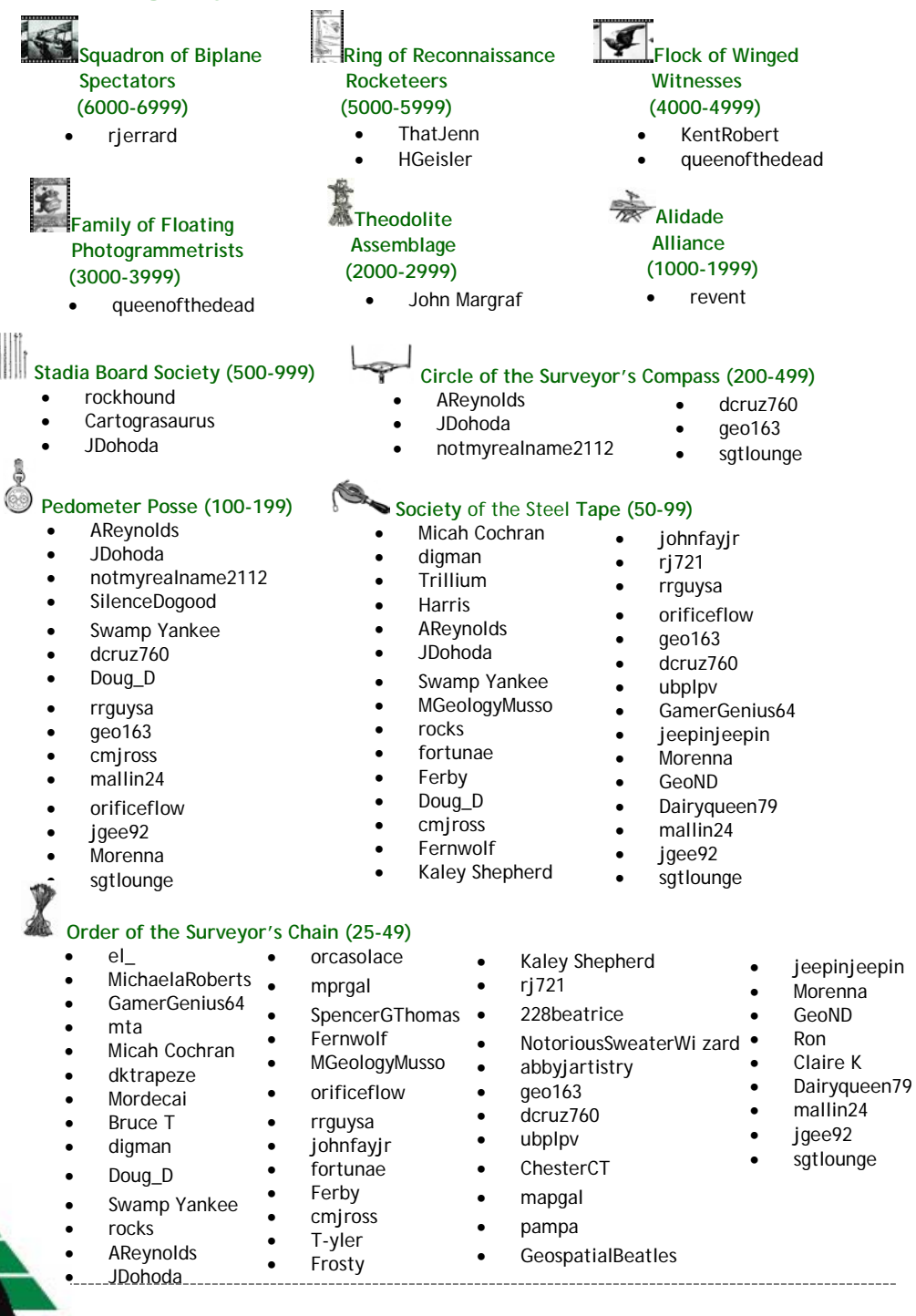

CONTACT US AT: [nationalmapcorps@usgs.gov](mailto:nationalmapcorps@usgs.gov) for suggestions, questions, additions to the next newsletter, or if you would like to be removed from the email list.

Or call Elizabeth McCartney at 573-308-3696

- -
- 
- 
-